## Browsing and Hacking the Linux Kernel with KDevelop

Alexandre Courbot, NVIDIA

June 8, 2012

- **Former academic in embedded** OSes
- KDE user since 2003
- **Employed by NVIDIA as a Tegral** CE engineer
- Need to browse, study and understand kernel code quickly. . .
- ...and I know I am not alone

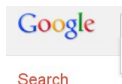

how to browse linux kernel source how to browse linux kernel source how to browse linux kernel source code About 1.950.000 results (0.36 seconds)

Like most people, I spent some time using the most popular code editors:

- $\blacksquare$  Emacs user for 5 years
- Vim user for 4 years

Both are very nice and powerful. But the '80s called, and they want their UI back.

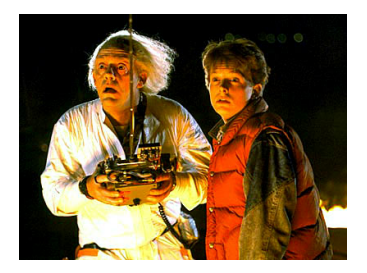

Why are we still using tools that are between 15 and 30 years old to browse and edit kernel code?

Supported by the kernel Makefile:

- \$ make tags
- \$ make cscope
	- Output usable by virtually every editor
	- Do a good job at filtering arch-relevant files...
	- **...** but unfortunately include all mach
	- ...and not .config-aware
	- No incremental update of tags
	- **Takes 40-seconds on this machine when kernel source is** cached
	- Sometimes not so smart

A HTML, browseable version of the Linux source code (http://lxr.linux.no).

- Web-based, not integrated into your editor
- Works with some reference source, not yours
- **Parses everything and returns** references about everything
- **Parsing results sometimes totally** wrong: every DEFINE MUTEX use is interpreted as a re-declaration!

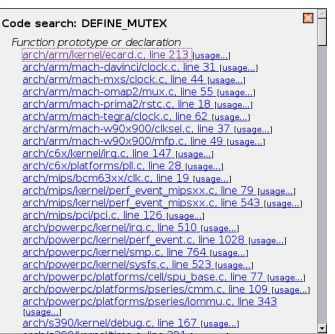

# CEDET (Emacs IDE)

Emacs-only Integrated Development Environment.

- Code completion
- Code browser

. . .

**ASCII UML diagrams** 

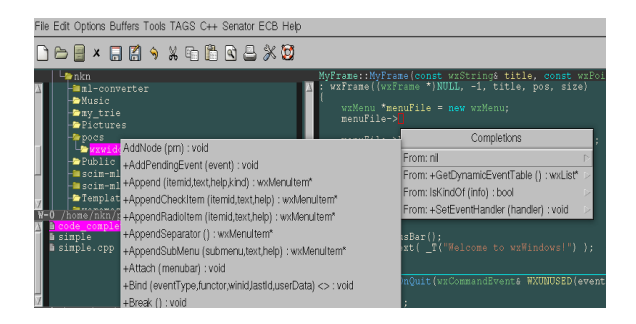

### A "Gentle" Introduction to CEDET

```
(defun my-cedet-hook ()
  (local-set-key [(control return)] 'semantic-ia-complete-symbol)
  (local-set-key "\C-c?" 'semantic-ia-complete-symbol-menu)
  (local-set-key "\C-c>" 'semantic-complete-analyze-inline)
  (local-set-key "\C-cp" 'semantic-analyze-proto-impl-toggle))
(add-hook 'c-mode-common-hook 'my-cedet-hook)
;; automatic name completion
(defun my-c-mode-cedet-hook ()
 (local-set-key "." 'semantic-complete-self-insert)
 (local-set-key ">" 'semantic-complete-self-insert))
(add-hook 'c-mode-common-hook 'my-c-mode-cedet-hook)
```
Now open a file, and admire your screen frozen for one minute.

Things have changed since last century. We have multi-core machines, filesystem notifiers, modern UIs, SSD disks.

- Take advantage of modern hardware and kernel features: inotify, multi-core, . . .
- **Background parsing**
- $\blacksquare$  Incremental updates of modified files
- $\blacksquare$  Easy to setup, minimal configuration
- Integrated into a decent editor
- **Nodern UI yet allow both keyboard and mouse control**

Eclipse does that well for Java - why don't we have the same for C and kernel?

A modern, slick set of libraries, core services, and applications based on Qt.

- **Highly-configurable**
- Reusable components (KParts)
- DBUS-controllable
- Very dynamic and listening community
- Kate text editor
	- Syntax highlighting for  $200+$  files types
	- Code folding
	- Split screen
	- Very configurable, extensible through plugins and scripts
	- VI mode!

Project started in 1998, went through several rewrites. KDevelop 4:

- In development since 2005, first stable release in  $2010$
- **Leverages most KDE technologies**
- Extremely modular and extensible
- $\blacksquare$  Very powerful code analysis/browsing capabilities
- **Probably the most overlooked Linux/C++ Linux IDE**

What happens if we open the kernel source with it?

Most features working out of the box, but:

- KDevelop's parser is  $C++$  only
- Code parsing extremely long, many unnecessary files parsed
- $\blacksquare$  Include paths incorrect
- No kernel configuration awareness

## Tuning KDevelop for the Kernel

Two-fronts work:

- **1** Make KDevelop more kernel-friendly
	- Make the parser capable of handling pure C
- <sup>2</sup> kdev-kernel plugin
	- Kernel project manager:
		- **Parse configuration and Makefile to only consider source files** relevant to the current configuration
		- Declare configuration macros to guide the C parser
		- $\blacksquare$  Setup the correct include paths
	- **Kernel builder** 
		- Integrate kernel configuration GUI
		- Handle out-of-source building and cross-compiling automatically

Guided Tour

Let's see how this works!

## ■ Sessions

- Bookmarks
- **Navigation history**
- **Customizable keyboard shortcuts**
- Code snippets
- External scripts
- **Customizable indentation rules**
- **Working files sets**

Kernel project configuration dialog: just choose your architecture and base configuration, and there you go!

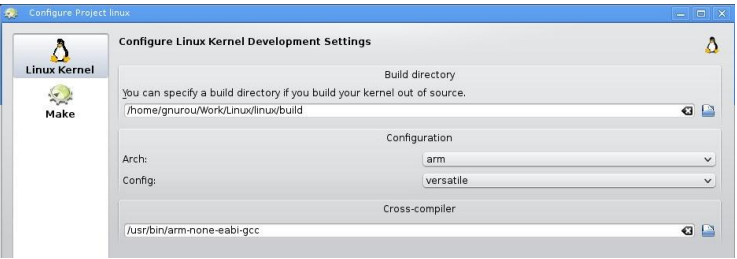

Code parsing then becomes configuration-aware

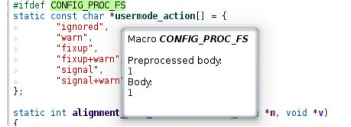

#### Links to symbols definitions, inline documentation

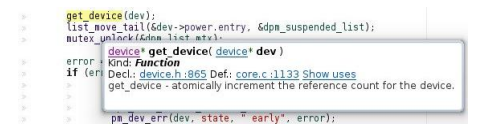

Macro expansion and quick peeking

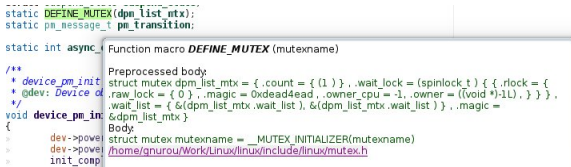

## Project-wide Uses of Symbols

### Find exactly where a given symbol is used

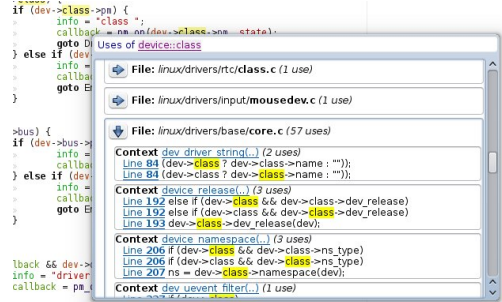

## Quick Open

#### Quickly find any file, function of struct across the project

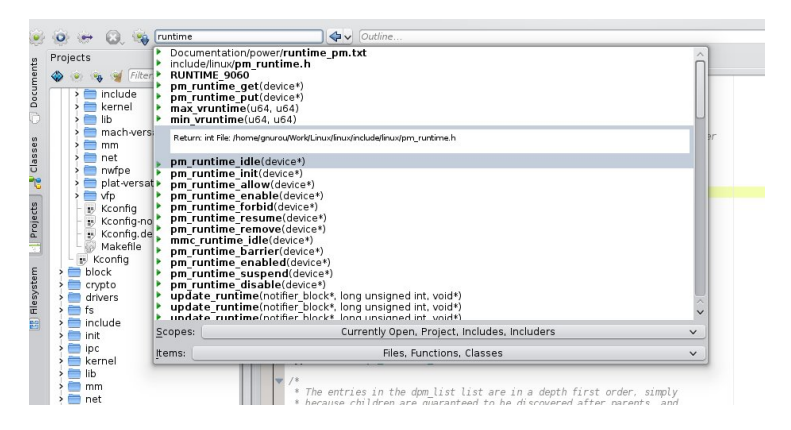

## Code Editing

### Smart code completion

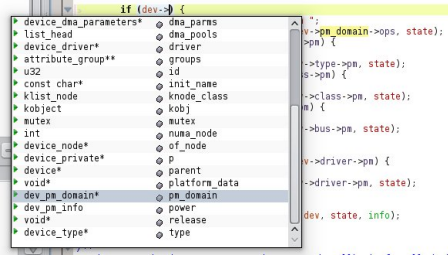

## Refactoring

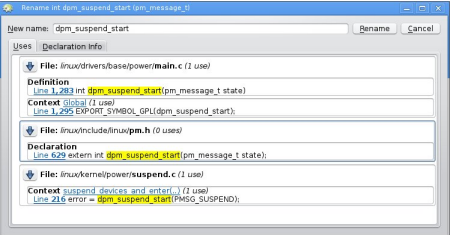

## Integrated make invoked with the right parameters and linked output

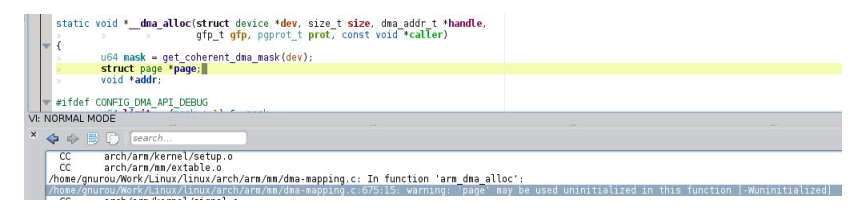

#### git blame support

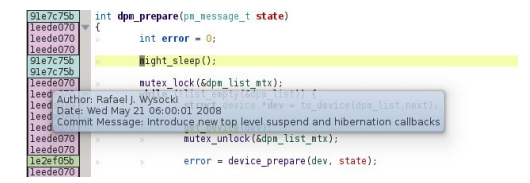

Both KDevelop and kdev-kernel are works in progress.

- Complete C support / Fix parser errors
- **Improve background parsing speed**
- $\blacksquare$  Function pointers analysis
- **Debugger integration**
- Support for out-of-tree kernel modules
- Static analysis tools (call graphs,  $\dots$ )

. . .

KDevelop is a fun project to hack on

- Usable on a daily basis and first-of-his-class on a lot of features
- Yet potential to implement many cool things!

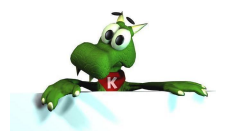

### KDevelop Official Website

■ http://www.kdevelop.org

#### Kernel Tailored Branch and kdev-kernel Plugin

https://github.com/Gnurou/kdevelop

■ https://github.com/Gnurou/kdev-kernel

Feel free to contact me on Github if you have trouble setting up! Bug reports, features requests, and patches are very welcome.